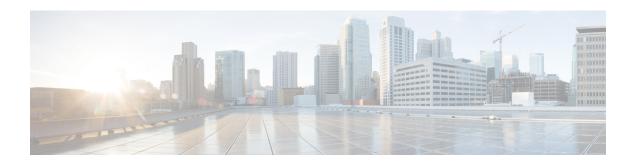

# **Managing Caching DNS Server**

In Cisco Prime Network Registrar, the authoritative and caching services are separated, and are handled by two separate servers. This chapter explains how to set the Caching DNS server parameters. Before you proceed with the tasks in this chapter, see Introduction to the Domain Name System, which explains the basics of DNS.

- Setting DNS Caching Server Properties, on page 1
- Running DNS Caching Server Commands, on page 36
- Configuring Caching DNS Server Network Interfaces, on page 36

# **Setting DNS Caching Server Properties**

You can set properties for the Caching DNS server. These include:

- General server properties—See Setting General Caching DNS Server Properties, on page 2
- Log settings—See Specifying Log Settings, on page 2
- Packet logging—See Enabling Packet Logging, on page 3
- Activity summary settings—See Specifying Activity Summary Settings, on page 4
- Top names settings—See Specifying Top Names Settings, on page 16
- Security events settings—See Logging Security Events, on page 17
- Certificates settings—See Specifying Certificates Settings, on page 21
- TLS settings—See Specifying TLS Settings, on page 22
- HTTPS settings—See Specifying HTTPS Settings, on page 25
- Caching settings—See Setting Prefetch Timing, on page 27
- Cache TTLs—See Setting Cache TTLs, on page 27
- Smart caching—See Enabling Smart Caching, on page 27
- Root name servers—See Defining Root Nameservers, on page 29
- UDP ports—See Dynamic Allocation of UDP Ports, on page 30
- Maximum memory cache sizes—See Setting Maximum Memory Cache Sizes, on page 30

- Resolver settings—See Specifying Resolver Settings, on page 30
- Network settings—See Specifying Network Settings, on page 32
- Advanced settings—See Specifying Advanced Settings, on page 32
- Flush cache—See Flushing Caching DNS Cache, on page 33
- Prevent DNS cache poisoning—See Detecting and Preventing DNS Cache Poisoning, on page 34
- Handle unresponsive nameservers—See Handling Unresponsive Nameservers, on page 35

# **Setting General Caching DNS Server Properties**

You can view general Caching DNS server properties, such as log settings, basic cache settings, SNMP traps, and root nameservers.

The following subsections describe some of the most common property settings. They are listed in Setting DNS Caching Server Properties, on page 1.

### **Local Web UI**

- **Step 1** To access the server properties, from the **Deploy** menu, choose **CDNS Server** under the **DNS** submenu to open the Manage DNS Caching Server page.
- **Step 2** The local CDNS Server page is automatically selected when you choose the **CDNS Server** tab, either from the Deploy menu or by clicking the **CDNS Server** tab in the left pane. The page displays all the Caching DNS server attributes.
- **Step 3** Click **Save** to save the Caching DNS server attribute modifications.

#### **CLI Commands**

Use **cdns** show to display the Caching DNS server properties (see the **cdns** command in the CLIGuide.html file in the /docs directory for syntax and attribute descriptions).

# **Specifying Log Settings**

The *log-settings* attribute determines which detailed events the Caching DNS server logs. Logging these additional details can help analyze a problem. However, leaving detailed logging enabled for a long period, can fill the log files and cause the loss of important information.

The possible options are:

- activity-summary—Causes logging of a server statistics summary at a regular interval.
- **config**—Controls logging pertaining to server configuration and server de-initialization.
- query—Causes logging of all DNS queries to the server.
- scp—Controls logging pertaining to SCP message processing.
- server-detailed-ops—Controls detailed logging of server operations.
- server-ops—Controls high level logging of server operations.
- name-servers—Enables logging when name servers for exceptions and forwarders become unresponsive or again become responsive.

The *immediate-response-stats* attribute (available in Advanced mode) enables collecting response times statistics when queries are answered immediately. If this feature is disabled, the related statistics (*immediate-response-count*, *immediate-response-average*, and *immediate-response-median*) will show zero.

# **Enabling Packet Logging**

Cisco Prime Network Registrar supports packet logging for Caching DNS server to help analyze and debug the Caching DNS server activity. The packet logging settings determine the type of packet logging (summary or detail), the type of packets logged, and to which log file the messages are logged. By default, the Caching DNS server does not log any packet log messages.

Use the following server level attributes to enable packet logging for the Caching DNS server:

**Table 1: Caching DNS Server Packet Logging Attributes** 

| Attribute                                 | Description                                                                                                    |  |  |
|-------------------------------------------|----------------------------------------------------------------------------------------------------|--|--|
| Packet Logging (packet-logging)           | Determines the type of packet logging that is logged to the CDNS logs. The type of packets logged can be controlled with the <i>packet-log-settings</i> attribute.                                                                                                    |  |  |
|                                           | • disabled—This settings disables packet logging.                                                                                                    |  |  |
|                                           | • summary—This setting enables one line summary packet logging.                                                                                                    |  |  |
|                                           | detail—This setting enables detailed packet tracing.                                                                                                    |  |  |
|                                           | Note This setting may significantly increase the amount of information that is logged and should only be used on a temporary basis for debugging purposes.                                                                                                    |  |  |
|                                           | Note that while packet logging can be helpful for debugging and troubleshooting, it does have an impact on DNS server performance. Therefore, Cisco does not recommend leaving packet logging enabled in production environments.                                         |  |  |
| Packet Logging File                       | Determines the destination log of packet log messages when packet logging is enabled.                                                                                                    |  |  |
| (packet-logging-file)                     | • cdns—Packet logging messages are logged to the standard CDNS log file (cdns_log*).                                                                                                    |  |  |
|                                           | • packet—Packet logging messages are logged to a separate CDNS packet log file (cdns_query_log*).                                                                                                    |  |  |
| Packet Log Settings (packet-log-settings) | Determines the type of packets to log when packet logging is enabled. Packet logging can be enabled by configuring the <i>packet-logging</i> attribute.  • query-in—This setting enables logging of incoming query packets. These are packets coming in from DNS clients. |  |  |
|                                           |                                                                                                    |  |  |
|                                           | • query-out—This setting enables logging of outgoing query packets. These are queries going to upstream DNS servers.                                                                                                    |  |  |
|                                           | • <b>response-in</b> —This setting enables logging of incoming query response packets. These are responses coming from upstream DNS servers.                                                                                                    |  |  |
|                                           | • response-out—This setting enables logging of outgoing query response packets.  These are responses going to DNS clients.                                                                                                    |  |  |

## **Local Advanced Web UI**

- Step 1 On the Manage DNS Caching Server page, under the **Packet Logging** section, select the value for **packet-logging** from the drop-down list. The value can be **summary** or **detail**.
- **Step 2** For the *packet-log-settings* attribute, check the desired check boxes.
- **Step 3** Click **Save** to save the changes.

## **CLI Commands**

Use **cdns set packet-logging=summary** to enable one line summary packet logging.

Use **cdns set packet-logging=detail** to enable detailed packet tracing.

Use **cdns set packet-log-settings**=*value* to set the type of packets to log when packet logging is enabled.

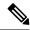

Note

Reloading of Caching DNS server is not required for the *packet-logging* and *packet-log-settings* attributes to take effect immediately (similar to log settings). However, the *packet-logging-file* attribute requires a Caching DNS server reload.

# **Specifying Activity Summary Settings**

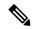

Note

To specify the activity summary settings, you have to check activity-summary under Log Settings.

You can specify the interval at which to log activity summary information using the Statistics Interval (*activity-summary-interval*) attribute. It has a default value of 60 seconds.

The Caching DNS server logs sample and/or total statistics based on the option you check for the Statistics Type (*activity-summary-type*) attribute. The default value is "sample".

The option checked for the Statistics Settings (*activity-summary-settings*) attribute determines the category of statistics that is logged as part of activity summary. The possible settings are:

cache—Logs statistics on the RR cache.

For the list of activity summary statistics that are displayed in the logs for the **cache** setting, see Cache Statistics, on page 5.

• **firewall**— Logs statistics on DNS firewall usage.

For the list of activity summary statistics that are displayed in the logs for the **firewall** setting, see Firewall Statistics, on page 6.

• **memory**—Logs statistics on memory usage.

For the list of activity summary statistics that are displayed in the logs for the **memory** setting, see Memory Statistics, on page 7.

• query—Logs statistics related to incoming queries.

For the list of activity summary statistics that are displayed in the logs for the **query** setting, see Query Statistics, on page 8.

• query-type—Logs statistics on the RR types that are being queried.

For the list of activity summary statistics that are displayed in the logs for the **query-type** setting, see Query by Type Statistics, on page 9.

• rate-limiting—Logs the number of rate limiting events.

For the list of activity summary statistics that are displayed in the logs for the **rate-limiting** setting, see Rate Limiting Statistics, on page 10.

• **resol-queue**—Logs statistics on the resolution queue.

For the list of activity summary statistics that are displayed in the logs for the **resol-queue** setting, see Resolution Queue Statistics, on page 11.

• responses—Logs statistics about query responses.

For the list of activity summary statistics that are displayed in the logs for the **responses** setting, see Responses Statistics, on page 12.

• security—Logs statistics related to security events.

For the list of activity summary statistics that are displayed in the logs for the **security** setting, see Security Statistics, on page 13.

• system—Logs statistics on system usage.

For the list of activity summary statistics that are displayed in the logs for the **system** setting, see System Statistics, on page 14.

top-names—Logs the top names queried and hit count.

For the list of activity summary statistics that are displayed in the logs for the **top-names** setting, see Top Names Statistics, on page 15.

• upstream—Logs the number of upstream queries.

For the list of activity summary statistics that are displayed in the logs for the **upstream** setting, see Upstream Statistics, on page 15.

## **Activity Summary Statistics**

Following sections describe the list of activity summary statistics that are displayed in the logs under each of the *activity-summary-settings* category.

#### **Cache Statistics**

The **cache** activity-summary-settings logs statistics on the RR cache.

Sample log message:

10/06/2021 10:22:44 cdns Activity Stats 0 22173 [Cache] Sample since Wed Oct 6 10:21:44 2021: hits=number, misses=number, prefetches=number, message-overflow=number, rrset-overflow=number, remote-ns-overflow=number, key-overflow=number, smart-cache=number

Table 2: Cache Statistics

| <b>Activity Summary Name</b> | Statistic <sup>1</sup>   | Description                                                                                                    |
|------------------------------|--------------------------|----------------------------------------------------------------------------------------------------|
| hits                         | cache-hits               | Total number of queries that were answered from cache.                                                                                                    |
| misses                       | cache-misses             | Total number of queries that were not found in the cache.                                                                                                    |
| prefetches                   | cache-prefetches         | Number of prefetches performed.                                                                                                    |
| rrset-overflow               | mem-cache-exceeded       | Number of times the RRSet cache has gone over the configured limit. This indicates that the configured limit may be undersized for its environment.              |
| message-overflow             | mem-query-cache-exceeded | Number of times the message cache has gone over the configured limit. This indicates that the configured limit may be undersized for its environment.            |
| remote-ns-overflow           | remote-ns-cache-exceeded | Number of times the remote name server cache has gone over the configured limit. This indicates that the configured limit may be undersized for its environment. |
| key-overflow                 | key-cache-exceeded       | Number of times the key cache has gone over the configured limit. This indicates that the configured limit may be undersized for its environment.                |
| smart-cache                  | smart-cache              | Total number of times the CDNS Server employed a smart-cache response, when <i>smart-cache</i> is enabled.                                                       |

The statistics listed in this column are the server statistics displayed in the web UI and CLI. The REST API calls will have the statistic name camel-cased without dashes (that is, queries-total is queries Total in the REST API). Note that the activity summary and statistics are keyed off the same server data, but the activity-summary names are shortened to conserve space in the log message. For the complete list of Caching DNS server statistics, see the "CDNS Statistics" section of the "Server Statistics" appendix in Cisco Prime Network Registrar 11.1 Administration Guide.

#### **Firewall Statistics**

The **firewall** activity-summary-settings logs statistics on DNS Firewall usage.

### Sample log message:

11/18/2021 12:39:20 cdns Activity Stats 0 22322 [Firewall] Sample since Thu Nov 18 12:38:20 2021: redirected=number, dropped=number, refused=number, redirect-nxdomain=number, rpz=number

#### **Table 3: Firewall Statistics**

| <b>Activity Summary Name</b> | Statistic <sup>2</sup>     | Description                                                              |
|------------------------------|----------------------------|--------------------------------------------------------------------------|
| dropped                      | firewall-dropped           | Number of times DNS Firewall dropped a query.                            |
| redirected                   | firewall-redirected        | Number of times DNS Firewall redirected a query.                         |
| refused                      | firewall-refused           | Number of times DNS Firewall refused a query.                            |
| redirect-nxdomain            | firewall-redirect-nxdomain | Number of times DNS Firewall redirected a query with an NXDOMAIN answer. |
| rpz                          | firewall-rpz               | Number of times DNS Firewall RPZ rules matched an incoming query.        |

<sup>&</sup>lt;sup>2</sup> The statistics listed in this column are the server statistics displayed in the web UI and CLI. The REST API calls will have the statistic name camel-cased without dashes (that is, queries-total is queriesTotal in the REST API). Note that the activity summary and statistics are keyed off the same server data, but the activity-summary names are shortened to conserve space in the log message. For the complete list of Caching DNS server statistics, see the "CDNS Statistics" section of the "Server Statistics" appendix in Cisco Prime Network Registrar 11.1 Administration Guide.

#### **Memory Statistics**

The **memory** activity-summary-settings logs statistics on memory usage.

#### Sample log message:

10/06/2021 10:22:44 cdns Activity Stats 0 22303 [Memory] Current: mem-cache-process=number, mem-cache-rrset=number, mem-cache-message=number, mem-mod-iterator=number, mem-mod-validator=number

#### **Table 4: Memory Statistics**

| Activity Summary Name | Statistic <sup>3</sup> | Description                                                                                                    |
|-----------------------|------------------------|----------------------------------------------------------------------------------------------------|
| mem-cache-process     | mem-process            | An estimate of the memory in bytes of the CDNS process.                                                                                                    |
| mem-cache-rrset       | mem-cache              | Memory in bytes allocated to the RRset cache. Note that the allocated memory will be maintained across server reloads, unless the <i>rrset-cache-size</i> configuration has changed. |
| mem-cache-message     | mem-query-cache        | Memory in bytes allocated to the message cache. Note that the allocated memory will be maintained across server reloads, unless the <i>msg-cache-size</i> configuration has changed. |
| mem-mod-iterator      | mem-iterator           | Memory in bytes used by the CDNS iterator module.                                                                                                    |
| mem-mod-validator     | mem-validator          | Memory in bytes used by the CDNS validator module.                                                                                                    |

The statistics listed in this column are the server statistics displayed in the web UI and CLI. The REST API calls will have the statistic name camel-cased without dashes (that is, queries-total is queries Total in the REST API). Note that the activity summary and statistics are keyed off the same server data, but the activity-summary names are shortened to conserve space in the log message. For the complete list of Caching DNS server statistics, see the "CDNS Statistics" section of the "Server Statistics" appendix in Cisco Prime Network Registrar 11.1 Administration Guide.

## **Query Statistics**

The query activity-summary-settings logs statistics related to incoming queries.

#### Sample log message:

03/06/2022 16:52:11 Activity Stats 0 22171 [Query] Total since Wed Mar 2 12:49:50 2022: total=number, acl-failures=number, udp=number, tcp=number, ipv4=number, ipv6=number, tls=number, tls-errors-in=number, tls-errors-out=number, https=number, https-errors-in=number, edns=number, dns64-ns=number, dns64-ns=number, unwanted-class=number, https-query-buffer=number, https-response-buffer=number

#### **Table 5: Query Statistics**

| <b>Activity Summary Name</b> | Statistic <sup>4</sup>     | Description                                                                                                    |
|------------------------------|----------------------------|----------------------------------------------------------------------------------------------------|
| total                        | queries-total              | Total number of queries received by the CDNS Server.                                                                                   |
| acl-failures                 | queries-failing-acl        | Number of queries being dropped or refused due to ACL failures.                                                                        |
| tcp                          | queries-over-tcp           | Total number of queries received over TCP by the CDNS Server. This statistic is also incremented when queries are received over HTTPS. |
| udp                          | N/A                        | Total number of queries received over UDP by the CDNS Server.                                                                          |
| ipv4                         | N/A                        | Total number of IPv4 queries received by the CDNS Server.                                                                              |
| ipv6                         | queries-over-ipv6          | Total number of IPv6 queries received by the CDNS Server.                                                                              |
| tls                          | queries-over-tls           | Total number of queries received over TLS by the CDNS Server. This statistic is also incremented when queries are received over HTTPS. |
| tls-errors-in                | tls-errors-in              | Total number of TLS related errors on inbound DNS query attempts.                                                                      |
| tls-errors-out               | tls-errors-out             | Total number of TLS related errors on outbound DNS query attempts.                                                                     |
| https                        | queries-over-https         | Total number of queries received over HTTPS by the CDNS Server.                                                                        |
| https-errors-in              | queries-over-https- failed | Total number of queries failed with HTTPS errors.                                                                                      |

| <b>Activity Summary Name</b> | Statistic <sup>4</sup>   | Description                                                           |
|------------------------------|--------------------------|-----------------------------------------------------------------------|
| edns                         | queries-with-edns        | Number of queries with EDNS OPT RR present.                           |
| dnssec                       | queries-with-edns-do     | Number of queries with EDNS OPT RR with DO (DNSSEC OK) bit set.       |
| dns64-aaaa                   | dns64-a2aaaa-conversions | Number of times dns64 has converted a type A RR to a type AAAA RR.    |
| dns64-ptr                    | dns64-ptr-conversions    | Number of times dns64 has converted an IPv4 PTR RR to an IPv6 PTR RR. |
| unwanted-class               | queries-unwanted-class   | Total number of queries with unwanted classes.                        |
| https-query-buffer           | https-query-buffer       | Number of HTTPS queries in memory buffer.                             |
| https-response-buffer        | https-response-buffer    | Number of HTTPS responses in memory buffer.                           |

<sup>&</sup>lt;sup>4</sup> The statistics listed in this column are the server statistics displayed in the web UI and CLI. The REST API calls will have the statistic name camel-cased without dashes (that is, queries-total is queries Total in the REST API). Note that the activity summary and statistics are keyed off the same server data, but the activity-summary names are shortened to conserve space in the log message. For the complete list of Caching DNS server statistics, see the "CDNS Statistics" section of the "Server Statistics" appendix in Cisco Prime Network Registrar 11.1 Administration Guide.

### **Query by Type Statistics**

The query-type activity-summary-settings logs statistics on the RR types that are being queried.

#### Sample log message:

01/30/2023 12:23:11 cdns tid: 0 Activity Stats 0 22172 [Query-by-Type] Sample since Mon Jan 30 12:22:11 2023: A=number, AAAA=number, ANY=number, CNAME=number, PTR=number, MX=number, NS=number, SOA=number, DS=number, DNSKEY=number, RRSIG=number, NSEC=number, NSEC3=number, HTTPS=number, SVCB=number, TXT=number, SRV=number, NAPTR=number, Other=number

#### Table 6: Query by Type Statistics

| Activity Summary<br>Name | Statistic <sup>5</sup> | Description                       |
|--------------------------|------------------------|-----------------------------------|
| A                        | queries-type-A         | Number of A queries received.     |
| AAAA                     | queries-type-AAAA      | Number of AAAA queries received.  |
| ANY                      | queries-type-ANY       | Number of ANY queries received.   |
| CNAME                    | queries-type-CNAME     | Number of CNAME queries received. |
| PTR                      | queries-type-PTR       | Number of PTR queries received.   |
| NS                       | queries-type-NS        | Number of NS queries received.    |
| SOA                      | queries-type-SOA       | Number of SOA queries received.   |

| Activity Summary<br>Name | Statistic <sup>5</sup> | Description                                 |
|--------------------------|------------------------|---------------------------------------------|
| MX                       | queries-type-MX        | Number of MX queries received.              |
| DS                       | queries-type-DS        | Number of DS queries received.              |
| DNSKEY                   | queries-type-DNSKEY    | Number of DNSKEY queries received.          |
| RRSIG                    | queries-type-RRSIG     | Number of RRSIG queries received.           |
| NSEC                     | queries-type-NSEC      | Number of NSEC queries received.            |
| NSEC3                    | queries-type-NSEC3     | Number of NSEC3 queries received.           |
| HTTPS                    | queries-type-HTTPS     | Number of HTTPS (TYPE 65) queries received. |
| SVCB                     | queries-type-SVCB      | Number of SVCB (TYPE 64) queries received.  |
| NAPTR                    | queries-type-NAPTR     | Number of NAPTR RR queries received.        |
| SRV                      | queries-type-SRV       | Number of SRV RR queries received.          |
| TXT                      | queries-type-TXT       | Number of TXT RR queries received.          |
| Other                    | queries-type-other     | All other queries received.                 |

The statistics listed in this column are the server statistics displayed in the web UI and CLI. The REST API calls will have the statistic name camel-cased without dashes (that is, queries-total is queriesTotal in the REST API). Note that the activity summary and statistics are keyed off the same server data, but the activity-summary names are shortened to conserve space in the log message. For the complete list of Caching DNS server statistics, see the "CDNS Statistics" section of the "Server Statistics" appendix in Cisco Prime Network Registrar 11.1 Administration Guide.

## **Rate Limiting Statistics**

The **rate-limiting** activity-summary-settings logs the number of rate limiting events.

#### Sample log message:

11/30/2021 16:20:37 cdns tid: 0 Activity Stats 0 22388 [Ratelimit] Sample since Tue Nov 30 16:19:37 2021: client-ratelimited=number, domain-ratelimited=number

11/30/2021 16:20:37 cdns tid: 0 Activity Stats 0 22390 [Ratelimit-Domain] from 16:19:37 to 16:20:33; interval=number, num-ratelimited=number, total-counted=number, not-counted=number

11/30/2021 16:20:37 cdns tid: 0 Activity Stats 0 22390 [Ratelimit-Client] from 08:29:43 to 08:30:43; interval=number, num-ratelimited=number, total-counted=number, not-counted=number

### **Table 7: Rate Limiting Statistics**

| Activity Summary<br>Name | Logging Sub<br>Category | Statistic <sup>6</sup> | Description                                |
|--------------------------|-------------------------|------------------------|--------------------------------------------|
| client-ratelimited       | Ratelimit               | client-rate-limit      | Number of times a client was rate limited. |

| Activity Summary<br>Name | Logging Sub<br>Category | Statistic <sup>6</sup> | Description                                                |
|--------------------------|-------------------------|------------------------|------------------------------------------------------------|
| domain-ratelimited       | Ratelimit               | domain-rate-limit      | Number of times a domain was rate limited.                 |
| interval                 | Ratelimit-Domain        | N/A                    | Length of data collection period.                          |
| num-ratelimited          | Ratelimit-Domain        | N/A                    | Total number of domains that were rate limited.            |
| total-counted            | Ratelimit-Domain        | N/A                    | Total number of times a domain was rate limited.           |
| not-counted              | Ratelimit-Domain        | N/A                    | Number of times the domain rate limiting table overflowed. |
| interval                 | Ratelimit-Client        | N/A                    | Length of data collection period.                          |
| num-ratelimited          | Ratelimit-Client        | N/A                    | Total number of clients that were rate limited.            |
| total-counted            | Ratelimit-Client        | N/A                    | Total number of times a client was rate limited.           |
| not-counted              | Ratelimit-Client        | N/A                    | Number of times the client rate limiting table overflowed. |

<sup>&</sup>lt;sup>6</sup> The statistics listed in this column are the server statistics displayed in the web UI and CLI. The REST API calls will have the statistic name camel-cased without dashes (that is, queries-total is queries Total in the REST API). Note that the activity summary and statistics are keyed off the same server data, but the activity-summary names are shortened to conserve space in the log message. For the complete list of Caching DNS server statistics, see the "CDNS Statistics" section of the "Server Statistics" appendix in Cisco Prime Network Registrar 11.1 Administration Guide.

### **Resolution Queue Statistics**

The **resol-queue** activity-summary-settings logs statistics on the resolution queue.

## Sample log message:

10/06/2021 10:22:44 cdns Activity Stats 0 22174 [Resolution-Queue] Sample since Wed Oct 6 10:21:44 2021: num-entries=number, user-queries=number, system-queries=number, average-num-entries=number, max-num-entries=number, entries-overwritten=number, exceeded-limit=number, replies-sent=number, exceeded-max-target-count=number

### Table 8: Resolution Queue Statistics

| <b>Activity Summary Name</b> | Statistic <sup>7</sup> | Description                                                         |
|------------------------------|------------------------|---------------------------------------------------------------------|
| num-entries                  | requestlist-total      | Total number of queued requests waiting for recursive replies.      |
| user-queries                 | requestlist-total-user | Total number of queued user requests waiting for recursive replies. |

| <b>Activity Summary Name</b> | Statistic <sup>7</sup>        | Description                                                                                      |
|------------------------------|-------------------------------|--------------------------------------------------------------------------------------------------|
| system-queries               | requestlist-total-system      | Total number of queued system requests waiting for recursive replies.                            |
| average-num-entries          | requestlist-total-average     | Average number of requests on the request list.                                                  |
| max-num-entries              | requestlist-total-max         | Maximum number of requests on the request list.                                                  |
| entries-overwritten          | requestlist-total-overwritten | Number of requests on the request list that were overwritten by newer entries.                   |
| exceeded-limit               | requestlist-total-exceeded    | Number of requests dropped because the request list was full.                                    |
| replies-sent                 | recursive-replies-total       | Total number of query replies that were not found in the cache and required external resolution. |
| exceeded-max-target-count    | exceeded-max-target-count     | Number of queries that exceeded the maximum number of name servers glue lookups allowed.         |

<sup>&</sup>lt;sup>7</sup> The statistics listed in this column are the server statistics displayed in the web UI and CLI. The REST API calls will have the statistic name camel-cased without dashes (that is, queries-total is queriesTotal in the REST API). Note that the activity summary and statistics are keyed off the same server data, but the activity-summary names are shortened to conserve space in the log message. For the complete list of Caching DNS server statistics, see the "CDNS Statistics" section of the "Server Statistics" appendix in Cisco Prime Network Registrar 11.1 Administration Guide.

#### **Responses Statistics**

The **responses** activity-summary-settings logs statistics about query responses.

#### Sample log message:

10/06/2021 10:22:44 cdns Activity Stats 0 22175 [Responses] Sample since Wed Oct 6 10:21:44 2021: no-error=number, no-data=number, formerr=number, servfail=number, nxdomain=number, notimp=number, refused=number, notauth=number, other-errors=number, secure=number, unsecure=number, rrset-unsecure=number, unwanted=number

#### **Table 9: Responses Statistics**

| <b>Activity Summary Name</b> | Statistic <sup>8</sup> | Description                                                                                          |
|------------------------------|------------------------|----------------------------------------------------------------------------------------------------|
| no-error                     | answers-with-NOERROR   | Number of answers from cache or recursion that result in rcode of NOERROR being returned to client.  |
| nxdomain                     | answers-with- NXDOMAIN | Number of answers from cache or recursion that result in rcode of NXDOMAIN being returned to client. |
| no-data                      | answers-with-NODATA    | Number of answers that result in pseudo rcode of NODATA being returned to client.                    |

| <b>Activity Summary Name</b> | Statistic <sup>8</sup>    | Description                                                                                          |
|------------------------------|---------------------------|----------------------------------------------------------------------------------------------------|
| other-errors                 | answers-with-other-errors | Number of answers that result in pseudo rcode of NODATA being returned to client.                    |
| secure                       | answers-secure            | Number of answers that correctly validated.                                                          |
| unsecure                     | answers-unsecure          | Number of answers that did not correctly validate.                                                   |
| rrset-unsecure               | answers-rrset-unsecure    | Number of RRSets marked as bogus by the validator.                                                   |
| unwanted                     | answers-unwanted          | Number of replies that were unwanted or unsolicited. High values could indicate spoofing threat.     |
| refused                      | answers-with-REFUSED      | Number of answers from cache or recursion that result in rcode of REFUSED being returned to client.  |
| servfail                     | answers-with-SERVFAIL     | Number of answers from cache or recursion that result in rcode of SERVFAIL being returned to client. |
| formerr                      | answers-with-FORMERR      | Number of answers from cache or recursion that result in rcode of FORMERR being returned to client.  |
| notauth                      | answers-with-NOTAUTH      | Number of answers from cache or recursion that result in rcode of NOTAUTH being returned to client.  |
| notimp                       | answers-with-NOTIMP       | Number of answers from cache or recursion that result in rcode of NOTIMP being returned to client.   |

<sup>&</sup>lt;sup>8</sup> The statistics listed in this column are the server statistics displayed in the web UI and CLI. The REST API calls will have the statistic name camel-cased without dashes (that is, queries-total is queries Total in the REST API). Note that the activity summary and statistics are keyed off the same server data, but the activity-summary names are shortened to conserve space in the log message. For the complete list of Caching DNS server statistics, see the "CDNS Statistics" section of the "Server Statistics" appendix in Cisco Prime Network Registrar 11.1 Administration Guide.

#### **Security Statistics**

The **security** activity-summary-settings logs statistics related to security events.

The security activity summary statistics are logged under the **Security-Events-Categories** sub category. Sample log message:

01/30/2023 12:00:10 cdns\_security tid: 0 Activity Stats 0 22439 [Security-Events-Categories] Sample since Mon Jan 30 11:59:09 2023: total=number, requests=number, alarm=number, amplification=number, dos=number, firewall=number, malware=number, phishing=number, poisoning=number, snooping=number, tunneling=number

**Table 10: Security Statistics** 

| <b>Activity Summary Name</b> | Statistic <sup>9</sup>                   | Description                                                                                                    |
|------------------------------|------------------------------------------|----------------------------------------------------------------------------------------------------|
| total                        | security-events                          | Total number of security events detected and captured within a configurable interval that are used to trigger DNS Security Event Resource Limit alarms. |
| alarm                        | security-events-alarm                    | Total number of security events detected and captured within a configurable interval that are used to trigger DNS Security Event Resource Limit alarms. |
| amplification                | security-events-<br>amplification-attack | Total number of security events due to amplification attack detected and captured.                                                                      |
| dos                          | security-events-dos                      | Total number of security events due to a potential DoS attack detected and captured.                                                                    |
| firewall                     | security-events-firewall                 | Total number of security events due to firewall restrictions.                                                                                           |
| malware                      | security-events-malware                  | Total number of security events due to malware detected and captured.                                                                                   |
| phishing                     | security-events-phishing                 | Total number of security events due to DNS phishing detected and captured.                                                                              |
| poisoning                    | security-events-poisoning                | Total number of security events due to DNS cache poisoning detected and captured.                                                                       |
| snooping                     | security-events-snooping                 | Total number of security events due to DNS cache snooping detected and captured.                                                                        |
| tunneling                    | security-events-dns-tunneling            | Total number of security events due to DNS tunneling detected and captured.                                                                             |

The statistics listed in this column are the server statistics displayed in the web UI and CLI. The REST API calls will have the statistic name camel-cased without dashes (that is, queries-total is queries Total in the REST API). Note that the activity summary and statistics are keyed off the same server data, but the activity-summary names are shortened to conserve space in the log message. For the complete list of Caching DNS server statistics, see the "CDNS Statistics" section of the "Server Statistics" appendix in *Cisco Prime Network Registrar 11.1 Administration Guide*.

## **System Statistics**

The **system** activity-summary-settings logs statistics on system usage.

#### Sample log message:

10/26/2021 6:04:44 cdns tid: 0 Activity Stats 0 22375 [System] Current: conntrack-max=number, conntrack-count=number, conntrack-usage=number

Table 11: System Statistics

| Activity Summary Name | Description                                             |  |
|-----------------------|---------------------------------------------------------|--|
| conntrack-max         | Maximum number of connection tracking entries allowed.  |  |
| conntrack-count       | Number of connection tracking entries currently in use. |  |
| conntrack-usage       | Percentage of connection tracking entries in use.       |  |

## **Top Names Statistics**

The **top-names** activity-summary-settings logs the top names queried and hit count.

#### Sample log message:

10/26/2021 12:07:08 cdns Activity Stats 0 22371 [Top-Names] from 12:06:48 to 12:06:58; interval=number, total-counted=number

**Table 12: Top Names Statistics** 

| <b>Activity Summary Name</b> | Statistic <sup>10</sup> | Description                                                                                                    |
|------------------------------|-------------------------|----------------------------------------------------------------------------------------------------|
| interval                     | N/A                     | Length of data collection period. It corresponds to the CDNS <i>top-names-max-age</i> setting, which controls how long it has to collect the top names for each log entry. It then lists a configurable number of top names (default 10) and the number of queries for those names. |
| total-counted                | total-counted           | Total number of queries counted in this collection period.                                                                                                    |

The statistics listed in this column are the server statistics displayed in the web UI and CLI. The REST API calls will have the statistic name camel-cased without dashes (that is, queries-total is queries Total in the REST API). Note that the activity summary and statistics are keyed off the same server data, but the activity-summary names are shortened to conserve space in the log message. For the complete list of Caching DNS server statistics, see the "CDNS Statistics" section of the "Server Statistics" appendix in Cisco Prime Network Registrar 11.1 Administration Guide.

### **Upstream Statistics**

The **upstream** activity-summary-settings logs the number of upstream queries.

### Sample log message:

05/05/2022 20:16:47 cdns tid: 0 Activity Stats 0 22442 [Upstream] Sample since Thu May 5 20:15:47 2022: upstream-queries-total=number, upstream-queries-udp=number, upstream-queries-tls=number

Table 13: Upstream Statistics

| <b>Activity Summary Name</b> | Statistic <sup>11</sup> | Description                            |
|------------------------------|-------------------------|----------------------------------------|
| upstream-queries-total       | N/A                     | Total number of upstream queries sent. |

| <b>Activity Summary Name</b> | Statistic <sup>11</sup> | Description                                    |
|------------------------------|-------------------------|------------------------------------------------|
| upstream-queries-udp         | upstream-queries-udp    | The number of upstream queries sent using UDP. |
| upstream-queries-tcp         | upstream-queries-tcp    | The number of upstream queries sent using TCP. |
| upstream-queries-tls         | upstream-queries-tls    | The number of upstream queries sent using TLS. |

The statistics listed in this column are the server statistics displayed in the web UI and CLI. The REST API calls will have the statistic name camel-cased without dashes (that is, queries-total is queries Total in the REST API). Note that the activity summary and statistics are keyed off the same server data, but the activity-summary names are shortened to conserve space in the log message. For the complete list of Caching DNS server statistics, see the "CDNS Statistics" section of the "Server Statistics" appendix in Cisco Prime Network Registrar 11.1 Administration Guide.

# **Specifying Top Names Settings**

The *top-names* attribute specifies if top names data should be collected. When enabled, a snapshot of the cache hits for the top names that are queried is collected for each interval set by the *top-names-max-age* value. The list of top names that is reported with activity summary statistics is the most current snapshot.

You can specify the maximum age (based on last access time) of a queried name allowed in the list of top names by using the *top-names-max-age* attribute.

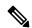

Note

The *top-names-max-age* attribute has a default value of 60 seconds.

You can specify the maximum number of entries in the list of top names queried by using the *top-names-max-count* attribute. This limit is applied to the lists of top names that are logged as part of the activity summary or returned as part of the top names statistics. The default value is 10.

### Local Web UI

To enable Top Names, on the Edit Local CDNS Server tab, under the **Top Names Settings** section, enable the *top-names* attribute by selecting the **enabled** option, and then click **Save** to save the changes.

## **Top Names Statistics**

The Top Names tab displays the relevant information with respect to top N domains and other important statistics attributes.

### **Local Web UI**

- **Step 1** From the **Operate** menu, choose **Manage Servers** under the **Servers** submenu to open the Manage Servers page.
- **Step 2** Click **CDNS** in the Manage Servers pane to open the Edit Local CDNS Server page.
- **Step 3** Click the **Top Names** tab available in the Local CDNS Server page.

#### **CLI Commands**

Use **cdns getStats top-names** to view the Top Names statistics.

## **Logging Security Events**

Since DNS is fundamental to the operation of many endpoints, DNS traffic is often allowed to flow in and out of customer's networks. Also, the DNS traffic is not typically well monitored due to the volume of traffic. This makes DNS a prime target for various DNS attacks. DNS Tunneling/Exfiltration allows information to be carried as payload on top of the DNS protocol. This data can be sensitive corporate data that is being exfiltrated, contacting command and control hosts (botnets), bypassing captive portals for WiFi service, and so on.

Cisco Prime Network Registrar Caching DNS already has support for Response Policy Zones (RPZs) which allows to either subscribe to a third-party RPZ service and/or craft their own RPZs. This allows to block domains associated with malicious activity. For more information, see Setting Up RPZ Primary Zones on the Authoritative DNS Server. Similarly, Cisco Prime Network Registrar Caching DNS allows to use Cisco Umbrella as a trusted source for query resolution. Cisco Umbrella also blocks/redirects known threats and may also be able to check for new threats or unusual patterns based on the queries it is processing. Along with these, there are also other smaller functions to detect anomalies such as looking for usual DNS requests and the 2008 Kaminsky style protections. Cisco Prime Network Registrar 11.1 provides insight into various security triggers in the form of security events.

## **Security Events Settings**

You can specify whether or not to log security events for the Caching DNS server using the *security-event-logging* attribute on the Manage Servers page. You can also control which security event triggers to log under the **Security Events** section. When the Caching DNS server detects a security event and the related security event log setting is enabled, a log message will be written to the cdns security log file.

If security-event-logging is disabled, the security events are still monitored for activity summary.

Table 14: Security Events Attributes in the Caching DNS Server

| Attribute                                       | Description                                                                                                    |
|-------------------------------------------------|----------------------------------------------------------------------------------------------------|
| Security Event Logging (security-event-logging) | Enables DNS security event logging based on settings configured in <i>security-event-log-settings</i> .  Security event log messages are written to the cdns_security_log file. Note that <i>security-event-logging</i> and <i>security-event-log-settings</i> configuration changes take effect immediately without requiring a CDNS server reload. |

| Attribute                                                 | Description                                                                                                    |
|-----------------------------------------------------------|----------------------------------------------------------------------------------------------------|
| Security Event Log Settings (security-event-log-settings) | Specifies the DNS security events that should be logged. When the CDNS server detects a security event and the related security event log setting is enabled, a log message will be written to the cdns_security_log file. In order for this setting to take effect, the log-settings attribute must include the security setting. Note that security-event-logging and security-event-log-settings configuration changes take effect immediately without requiring a CDNS server reload. |
|                                                           | <ul> <li>cisco-umbrella—A security event log message will be<br/>generated when Cisco Umbrella forwarders respond with<br/>redirected addresses. Note that Cisco Umbrella forwarders<br/>must be configured in order for this security event to be<br/>caught. Note that a Cisco Umbrella subscription may be<br/>required.</li> </ul>                                                                                                    |
|                                                           | • configuration—A security event log message will be generated based on DNS server configuration settings (that is, ACL failures).                                                                                                    |
|                                                           | dnssec—A security event log message will be generated if<br>the CDNS server fails to validate DNSSEC data. DNSSEC<br>validation failures may indicate a cache poisoning attempt.                                                                                                    |
|                                                           | • packet-inspection—A security event log message will be generated based on DNS server detecting issues in the request packet. These issues may be detected by basic packet inspection (that is, <i>packet-inspection</i> setting) or during packet processing. Excessive malformed packets may indicate a DoS attack.                                                                                                    |
|                                                           | • rate-limit—A security event log message will be generated if<br>the CDNS server reaches configured IP and/or domain rate<br>limits. Excessive DNS traffic requiring rate limiting may<br>indicate an amplification attack.                                                                                                    |
|                                                           | The default settings are configuration, dnssec, packet-inspection, rate-limit, and cisco-umbrella                                                                                                    |

| Attribute                                                     | Description                                                                                                    |
|---------------------------------------------------------------|----------------------------------------------------------------------------------------------------|
| Security Event Alarm Settings (security-event-alarm-settings) | Specifies the DNS security event triggers that will be counted towards resource limit alarming. This allows the user to still be able to get statistics and log messages for all security events, but limits the events that will trigger alarms. Note that security-event-alarm-settings configuration changes take effect immediately without requiring a CDNS server reload. |
|                                                               | cisco-umbrella—A security event log message will be<br>generated when Cisco Umbrella forwarders respond with<br>redirected addresses. Note that Cisco Umbrella forwarders<br>must be configured in order for this security event to be<br>caught. Note that a Cisco Umbrella subscription may be<br>required.                                                                   |
|                                                               | configuration—A security event log message will be generated based on DNS server configuration settings (that is, ACL failures).                                                                                                    |
|                                                               | dnssec—A security event log message will be generated if<br>the CDNS server fails to validate DNSSEC data. DNSSEC<br>validation failures may indicate a cache poisoning attempt.                                                                                                    |
|                                                               | • packet-inspection—A security event log message will be generated based on DNS server detecting issues in the request packet. These issues may be detected by basic packet inspection (that is, <i>packet-inspection</i> setting) or during packet processing. Excessive malformed packets may indicate a DoS attack.                                                          |
|                                                               | rate-limit—A security event log message will be generated if<br>the CDNS server reaches configured IP and/or domain rate<br>limits. Excessive DNS traffic requiring rate limiting may<br>indicate an amplification attack.                                                                                                    |
| Maximum Query Name Size                                       | Specifies the maximum size of a query name (QNAME) allowed.                                                                                                    |
| (security-event-max-qname-size)                               | If a longer hostname is detected, the server will trigger a packet inspection DNS security event for the DNS tunneling category and the query will be refused. A setting of 0 (default) disables query name length checking.                                                                                                    |

## **Local Advanced Web UI**

- **Step 1** From the **Operate** menu, choose **Manage Servers** under the **Servers** submenu to open the Manage Servers page.
- **Step 2** Click **CDNS** in the Manage Servers pane to open the Edit Local CDNS Server page.
- Step 3 Under the **Security Events** section, select **enabled** from the *security-event-logging* drop-down list to enable Caching DNS security event logging.
- **Step 4** For the *security-event-log-settings* attribute, check the desired check boxes.

## **Step 5** Click **Save** to save the changes.

### **CLI Commands**

Use **cdns enable security-event-logging** to enable DNS security event logging.

#### **Procedure**

|        | Command or Action                                                                                                    | Purpose |
|--------|----------------------------------------------------------------------------------------------------|---------|
| Step 1 | Use <b>cdns set security-event-log-settings</b> = <i>value</i> to specify the DNS security events that should be logged. |         |

## **Security Events Statistics**

On the Manage DNS Caching Server page, click the **Statistics** tab to view the Server Statistics page. The Security Events statistics appear under the **Security Events** section of both the Total Statistics and Sample Statistics categories.

Table 15: Security Events Statistics Attributes

| Attribute                            | Description                                                                                                    |  |
|--------------------------------------|----------------------------------------------------------------------------------------------------|--|
| security-events                      | Total number of security events detected and captured.                                                                                                  |  |
| security-events-alarm                | Total number of security events detected and captured within a configurable interval that are used to trigger DNS Security Event Resource Limit alarms. |  |
| security-events-amplification-attack | Total number of security events due to amplification attack detected and captured.                                                                      |  |
| security-events-dns-tunneling        | Total number of security events due to DNS tunneling detected and captured.                                                                             |  |
| security-events-dos                  | Total number of security events due to a potential DoS attack detected and captured.                                                                    |  |
| security-events-firewall             | Total number of security events due to DNS firewall detected and captured.                                                                              |  |
| security-events-malware              | Total number of security events due to malware detected and captured.                                                                                   |  |
| security-events-phishing             | Total number of security events due to DNS phishing detected and captured.                                                                              |  |
| security-events-poisoning            | Total number of security events due to DNS poisoning detected and captured.                                                                             |  |
| security-events-snooping             | Total number of security events due to caching or data snooping detected and captured.                                                                  |  |

## **Security Logs**

The Caching DNS security events are saved in the cdns\_security\_log file. The Security Logs tab displays the the contents of this log file.

#### **Local Web UI**

- **Step 1** From the **Operate** menu, choose **Manage Servers** under the **Servers** submenu to open the Manage Servers page.
- **Step 2** Click **CDNS** in the Manage Servers pane to open the Edit Local CDNS Server page.
- Step 3 Click the Security Logs tab.

## **Security Events Resource Monitoring**

On the Edit Local CCM Server page, you can configure the warning and critical levels for Caching DNS security events.

### **Local and Regional Advanced Web UI**

- From the **Operate** menu, choose **Manage Servers** under the **Servers** submenu to open the Manage Servers page. Click **CCM** in the Manage Servers pane to open the Edit Local CCM Server page.
- **Step 2** Under the **DNS Security Events** section, enter the required values in the following fields:
  - **cdns-security-events-critical-level**—Specifies the critical level for the number of DNS security events in the Caching DNS server. If the server's number of security events exceeds this value, a critical notification is triggered.
  - cdns-security-events-warning-level—Specifies the warning level for the number of DNS security events in the Caching DNS server. If the server's number of security events exceeds this value, a warning notification is triggered.

#### Step 3 Click Save.

#### **CLI Commands**

Use **resource set cdns-security-events-critical-level**=*value* to set the critical level for the number of DNS security events in the Caching DNS server.

Use **resource set cdns-security-events-warning-level**=*value* to set the warning level for the number of DNS security events in the Caching DNS server.

# **Specifying Certificates Settings**

The private key and public key files contain the private key and public keys to be used by the Caching DNS server for TLS and DoH sessions. You can specify the names of these files in the Manage Servers page. Ensure that these files are placed in the CDNS data directory under the tls subdirectory (that is, <cnr.datadir>/cdns/tls).

You can use the openssl tool to create TLS private and public key files.

## **Local Advanced Web UI**

- **Step 1** From the **Operate** menu, choose **Manage Servers** under the **Servers** submenu to open the Manage Servers page.
- **Step 2** Click **CDNS** in the Manage Servers pane to open the Edit Local CDNS Server page.
- **Step 3** Under the **Certificates Settings** section, enter the private and public key file names in the following fields:
  - Private Key File (*service-key*)—Defines the file name which contains the private key to be used by DNS for TLS and DoH sessions.
  - Public Key File (*service-pem*)—Defines the pem file name which contains the public key certificate to be used by CDNS for TLS and DoH sessions. Note that if using managed CDNS certificates, this attribute will be ignored and should be left unset.
- **Step 4** Click **Save** to save the changes.

## **CLI Command**

Use **cdns set service-key**=*value* to define the private key file name in the Caching DNS server.

Use **cdns set service-pem**=*value* to define the public key file name in the Caching DNS server.

# **Specifying TLS Settings**

DNS queries without encryption are vulnerable to spoofing and other attacks that threaten privacy. To address these issues, Cisco Prime Network Registrar supports DNS over TLS (DoT) as specified by RFC 7858 for both Authoritative DNS server and Caching DNS server.

DNS over TLS is a security protocol for encrypting and wrapping DNS queries and answers via the Transport Layer Security (TLS) protocol. It improves privacy and security between clients and resolvers. It uses TCP as the basic connection protocol and layers over TLS encryption and authentication.

#### TLS Keys

TLS key pair consists of a private key and a public key. These two keys are related to one another by means of a cryptographic algorithm. The private key is "private" to the server which receives the incoming TLS connection and must be kept secret. The server introduces itself to the client by handing over its certificate. The certificate is a signed ("certified") container that includes the server's public key.

In Cisco Prime Network Registrar, the DNS server listens on configurable port 853 for TLS. On port 853, only TCP TLS connections are accepted and other connections are dropped. The DNS server has configurable parameters to enable or disable TLS, and to add TLS private and public key files, and TLS certificate bundle for upstream.

Caching DNS exceptions and forwarders have configuration parameters to enable or disable TLS for upstream.

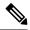

Note

- Cisco Prime Network Registrar does not support a command for generating self-signed certificates. However, they can be generated using readily available command line tool like openssl. For example:
  - # openssl req -new -x509 -days 365 -nodes -out public.pem -keyout private.pem
- TLS is not supported in hybrid mode and in zone transfers.
- TLS keys are not supported with password phrase.

#### Adding Public Key to the Certificate Authority Bundle

For upstream queries, copy the public.pem of forwarder/exception servers to the Caching DNS server and update the same in *tls-upstream-cert-bundle* using the following commands:

scp -r public.pem @client-ip:/etc/pki/ca-trust/source/anchors/

# update-ca-trust

The above command will update the /etc/pki/tls/certs/ca-bundle.crt file.

Copy the updated /etc/pki/tls/certs/ca-bundle.crt file in the <cnr.datadir>/cdns/tls and set this filename in *tls-upstream-cert-bundle*.

Table 16: TLS Attributes in the Caching DNS Server

| Attribute                                              | Description                                                                                                    |
|--------------------------------------------------------|----------------------------------------------------------------------------------------------------|
| TLS (tls)                                              | Enables or disables TLS support for Caching DNS. Before enabling TLS, the private key files must be placed in the CDNS data directory under cdns/tls, and the <i>service-key</i> attribute be set.                                                                                                    |
|                                                        | If using managed CDNS certificates, the certificate settings will be automatically set. Otherwise, the public certificate file must be placed in the CDNS data directory under cdns/tls and the <i>service-pem</i> attribute be set.                                                                                                    |
|                                                        | Enabling or disabling TLS service requires a Cisco Prime Network Registrar service restart for the change to take effect.                                                                                                    |
| TLS Port (tls-port)                                    | The port number on which to provide TCP TLS service. The Caching DNS server will not serve non-TLS queries on this port.                                                                                                    |
| TLS Certificate Bundle File (tls-upstream-cert-bundle) | Defines the file name which contains the certificate bundle. These certificates are used for TLS connections made to outside peers. These certificates are used to authenticate connections made to upstream DNS servers. The file must be in the CDNS data directory under the <b>tls</b> subdirectory (that is, <cnr.datadir>/cdns/tls). You can copy the /etc/pki/tls/certs/ca-bundle.crt file or create a soft link for it.</cnr.datadir> |

You can also enable TLS at the forwarder (see Using Forwarders), exception (see Using Exceptions), and at the firewall (see Enabling TLS for RPZ) level.

## **Local Advanced Web UI**

To enable TLS support for the Caching DNS server, do the following:

#### Before you begin

Before enabling TLS, you must place the public certificate and private key files in the CDNS data directory under the **tls** subdirectory (that is, <cnr.datadir>/cdns/tls), and set the *service-key* and *service-pem* attributes under the **Certificates Settings** section on the Manage DNS Caching Server page. You can also use the managed certificates (see the "Certificate Management" section in Cisco Prime Network Registrar 11.1 Administration Guide).

- **Step 1** From the **Operate** menu, choose **Manage Servers** under the **Servers** submenu to open the Manage Servers page.
- **Step 2** Click **CDNS** in the Manage Servers pane to open the Edit Local CDNS Server page.
- **Step 3** Under the **TLS Settings** section, enable the *TLS* attribute by selecting the **enabled** option.
- **Step 4** Click **Save** to save the changes.

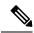

Note

You must restart the Cisco Prime Network Registrar service whenever TLS settings are modified.

## **CLI Commands**

Use **cdns enable tls** to enable TLS support for the Caching DNS server. Then, use **systemctl restart nwreglocal.service** to restart the Cisco Prime Network Registrar service.

Use **cdns set** *attribute=value* to set the TLS attributes in the Caching DNS server.

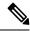

Note

You must restart the Cisco Prime Network Registrar service whenever TLS settings are modified.

## **TLS Statistics**

On the Manage DNS Caching Server page, click the **Statistics** tab to view the Server Statistics page. The *queries-over-tls* attribute appears under the **Query Details** section of both the Total Statistics and Sample Statistics categories. The *tls-errors-in* and *tls-errors-out* attributes appear under the **Server Statistics** section of both the Total Statistics and Sample Statistics categories.

Table 17: TLS Statistics Attributes

| Attribute        | Description                                                                                                    |
|------------------|----------------------------------------------------------------------------------------------------|
| queries-over-tls | Total number of queries received over TLS by the CDNS Server. This statistic is also incremented when queries are received over HTTPS. |
| tls-errors-in    | Total number of TLS related errors on inbound DNS query attempts. An error may occur whether a query was successfully received or not. |

| Attribute | Description                                                                                                    |
|-----------|----------------------------------------------------------------------------------------------------|
|           | Total number of TLS related errors on outbound DNS query attempts. An error may occur whether a query was successfully transmitted or not. |

# **Specifying HTTPS Settings**

DNS over HTTPS (DoH) is a protocol for sending DNS queries and getting DNS responses over HTTPS. Each DNS query-response pair is mapped into an HTTP exchange. The goal of this method is to increase user privacy and security by preventing eavesdropping and manipulation of DNS data by man-in-the-middle attacks. To achieve this, it uses the HTTPS protocol to encrypt the data between DoH client and DoH-based DNS resolver. Typically, DoH involves a client accessing a caching server known to support DoH.

Cisco Prime Network Registrar 11.1 supports DoH in the Caching DNS server. Caching DNS supports DoH only for incoming queries. The Caching DNS server listens on configurable port 443 for HTTPS. If network interfaces are not configured, then the server listens on HTTPS port, TLS port, and DNS port (TCP and UDP) on all network interfaces. If network interfaces are configured manually, then the server listens on HTTPS port, TLS port, and DNS port (TCP and UDP) on those configured network interfaces. In Cisco Prime Network Registrar, the DoH configuration is available in web UI, CLI, and REST API.

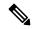

Note

- Cisco Prime Network Registrar does not support a command for generating self-signed certificates. However, they can be generated using readily available command line tool like openssl.
- DoH configuration is not supported in Authoritative DNS and for upstream queries.

### Table 18: HTTPS Attributes in the Caching DNS Server

| Attribute               | Description                                                                                                    |
|-------------------------|----------------------------------------------------------------------------------------------------|
| HTTPS                   | Enables or disables HTTPS support for Caching DNS.                                                                                                    |
|                         | DoH is supported only for incoming queries.                                                                                                    |
|                         | DoH supports GET and POST methods as specified in RFC 8484.                                                                                                    |
|                         | Before enabling HTTPS, the private and public key files must be placed in the CDNS data directory under cdns/tls and the <i>service-key</i> and <i>service-pem</i> attributes be set.                                                |
|                         | If using managed CDNS certificates, the certificate settings will be automatically set. Otherwise, the public certificate file must be placed in the CDNS data directory under cdns/tls and the <i>service-pem</i> attribute be set. |
| HTTPS Port (https-port) | The port number on which to provide HTTPS service. The Caching DNS server will not serve non-HTTPS queries on this port.                                                                                                    |

### **Local Advanced Web UI**

To enable DoH support in the Caching DNS server, do the following:

- **Step 1** From the **Operate** menu, choose **Manage Servers** under the **Servers** submenu to open the Manage Servers page.
- **Step 2** Click **CDNS** in the Manage Servers pane to open the Edit Local CDNS Server page.
- Step 3 Under the HTTPS Settings section, enable the HTTPS attribute by selecting the enabled option. In the https-port field, enter the port number on which to provide HTTPS service. The value can be any integer in the range of 1 to 65535. The default value is 443. Note that the Caching DNS server will not serve non-HTTPS queries on this port.
- **Step 4** Click **Save** to save the changes.

### **CLI Command**

Use **cdns enable https** to enable DoH support in the Caching DNS server.

## **HTTPS Statistics**

On the Manage DNS Caching Server page, click the **Statistics** tab to view the Server Statistics page. The *queries-over-https* attribute appears under the **Query Details** section of both the Total Statistics and Sample Statistics categories. The *queries-over-https-failed*, *https-query-buffer*, and *https-response-buffer* attributes appear under the **Server Statistics** section of both the Total Statistics and Sample Statistics categories.

#### **Table 19: HTTPS Statistics Attributes**

| Attribute                 | Description                                                     |
|---------------------------|-----------------------------------------------------------------|
| queries-over-https        | Total number of queries received over HTTPS by the CDNS server. |
| queries-over-https-failed | Total number of queries failed with HTTPS errors.               |
| https-query-buffer        | Number of HTTPS queries in memory buffer.                       |
| https-response-buffer     | Number of HTTPS responses in memory buffer.                     |

### **HTTP Error Codes**

Following HTTP error codes are supported in DoH:

- HTTP\_STATUS\_OK (200): DoH is able to process the query and return an answer. This could be a negative answer or an error like SERVFAIL or FORMERR.
- HTTP STATUS BAD REQUEST (400): No valid query received.
- HTTP\_STATUS\_NOT\_FOUND (404): The request is directed to a path other than the configured endpoint in http-endpoint (default /dns-query).
- HTTP\_STATUS\_PAYLOAD\_TOO\_LARGE (413): The payload received in the POST request is too large. Payloads cannot be larger than the content-length communicated in the request header. The payload length is limited to 512 bytes if harden-large-queries is enabled.
- HTTP\_STATUS\_URI\_TOO\_LONG (414): The base64url encoded DNS query in the GET request is too large. The DNS query length is limited to 512 bytes if harden-large-queries is enabled.

- HTTP\_STATUS\_UNSUPPORTED\_MEDIA\_TYPE (415): The media type of the request is not supported. DoH currently only supports the "application/dns-message" media type. Requests without content-type will be treated as application/dns-message.
- HTTP\_STATUS\_NOT\_IMPLEMENTED (501): The method used in the request is not GET or POST.

## **Setting Prefetch Timing**

Use the *Prefetch* attribute under the **Smart Cache** section to set whether message cache elements should be prefetched before they expire to keep the cache up to date. Turning it **on** gives about 10 percent more traffic and load on the machine, but can increase the query performance for popular DNS names.

When *Prefetch* is enabled, records are assigned a prefetch time that is within 10 percent of the expiration time. As the server processes client queries and looks up the records, it checks the prefetch time. Once the record is within 10 percent of its expiration, the server will issue a query for the record to keep it from expiring.

## **Setting Cache TTLs**

Time to Live (TTL) is the amount of time that a DNS server is allowed to cache data learned from other nameservers. Each record added to the cache arrives with some TTL value. When the TTL period expires, the server must discard the cached data and get new data from the authoritative nameservers the next time it sends a query. TTL attributes, *cache-min-ttl* and *cache-max-ttl* defines the minimum and maximum time Cisco Prime Network Registrar retains the cached information. These parameters limit the lifetime of records in the cache whose TTL values are very large or very small.

## **Local Web UI**

- From the **Operate** menu, choose **Manage Servers** under the **Servers** submenu to open the Manage Servers page. Click **CDNS** on the Manage Servers pane.
- **Step 2** On the Edit Local CDNS Server tab, under the Caching section, you can find:
  - The Maximum Cache TTL (cache-max-ttl) attribute, set it to the desired value (the default value is 24 hours)
  - The Min Cache TTL (cache-min-ttl) attribute, set it to the desired value (the preset value is 0)
- **Step 3** Click **Save** to save the changes.

### **CLI Commands**

Use **cdns set cache-max-ttl**=*value* to set the maximum Cache TTL value.

Use **cdns set cache-min-ttl** =*value* to set the minimum Cache TTL value.

## **Enabling Smart Caching**

Whenever Authoritative DNS servers face an outage or are offline for other reasons, this could cause issues with being able to reach Internet services that are likely not impacted. Smart caching allows the Caching DNS server to continue to serve the expired data (last known answer) when it cannot reach the authoritative name

servers. The Caching DNS server will still continue to contact the authoritative name servers and when the name servers are once again functional, the Caching DNS server will update its cached data.

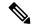

Note

Enabling Smart Cache (smart-cache) automatically enables prefetch.

## **Smart Cache Configuration Settings**

In Cisco Prime Network Registrar, Caching DNS Smart Cache is not enabled by default. To use Smart Cache, the *smart-cache* attribute must be enabled at the Caching DNS server level.

When the Caching DNS server receives a query for data that has expired and if the *smart-cache* attribute is enabled, it will continue to respond with its expired cached data and increment the *smart-cache* counter under the **Query Details** section in the Statistics tab.

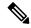

Note

Smart Cache is available in Advanced mode and requires a Caching DNS server reload to take effect.

#### **Table 20: Smart Cache Attributes**

| Attribute                                                           | Description                                                                                                    |
|---------------------------------------------------------------------|----------------------------------------------------------------------------------------------------|
| Smart Cache (smart-cache)                                           | Specifies if the Caching DNS server should use Smart Caching. When <i>smart-cache</i> is enabled, the Caching DNS server continues to use its last best known answer when cached responses have expired and it cannot reach the authoritative name servers. The RRs in smart cache responses will have a 0 TTL. Smart Caching is useful to mitigate network outages and possible DDoS attacks that make the authoritative name servers unavailable. Enabling <i>smart-cache</i> automatically enables prefetch. |
| Smart Cache Expiration (smart-cache-expiration)                     | When <i>smart-cache</i> is enabled, specifies a time limit for responding with expired RRs.  The default is 0, which allows the server to respond with expired answers                                                                                                    |
|                                                                     | as long as they remain in the cache.                                                                                                    |
| Smart Cache Expiration Reset (smart-cache-expiration-reset)         | When <i>smart-cache</i> is enabled and <i>smart-cache-expiration</i> is greater than 0, will reset the expiration time on active queries. This allows active queries to return expired answers, while allowing others to return SERVFAIL responses for a short period. Once the queries become active, will return expired answers. Default is disabled.                                                                                                    |
| Smart Cache Expired Reply<br>TTL<br>(smart-cache-expired-reply-ttl) | When <i>smart-cache</i> is enabled, specifies the TTL value to use when replying with expired data.                                                                                                    |

| Attribute           | Description                                                                                                    |
|---------------------|----------------------------------------------------------------------------------------------------|
| Prefetch (prefetch) | Sets whether message cache elements should be prefetched before they expire to keep the cache up to date. Turning it on gives about 10 percent more traffic and load on the machine, but popular items do not expire from the cache.                                                                                                    |
|                     | When <i>Prefetch</i> is enabled, records are assigned a prefetch time that is within 10 percent of the expiration time. As the server processes client queries and looks up the records, it checks the prefetch time. Once the record is within 10 percent of its expiration, the server will issue a query for the record in order to keep it from expiring. |

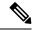

Note

From Cisco Prime Network Registrar 10.1, the *Prefetch* attribute is available under the **Smart Cache** section and it is an Advanced mode feature.

## **Local Advanced Web UI**

To enable Smart Cache, do the following:

- **Step 1** From the **Operate** menu, choose **Manage Servers** under the **Servers** submenu to open the Manage Servers page.
- **Step 2** Click **CDNS** in the Manage Servers pane to open the Edit Local CDNS Server page.
- **Step 3** Under the **Smart Cache** section, enable the *smart-cache* attribute by selecting the **enabled** option.
- **Step 4** Click **Save** to save the changes.

### **CLI Commands**

Use **cdns enable smart-cache** to enable Smart Caching.

Use **cdns set smart-cache-expiration**=*value* to specify a time limit for responding with expired RRs, when *smart-cache* is enabled. For example:

nrcmd> cdns set smart-cache-expiration=5m

Use **cdns enable smart-cache-expiration-reset** to reset the expiration time on active queries, when *smart-cache* is enabled and *smart-cache-expiration* is greater than 0.

# **Defining Root Nameservers**

Root nameservers know the addresses of the authoritative nameservers for all the top-level domains. When you first start a newly installed Cisco Prime Network Registrar Caching DNS server, it uses a set of preconfigured root servers, called root hints, as authorities to ask for the current root nameservers.

When Cisco Prime Network Registrar gets a response to a root server query, it caches it and refers to the root hint list. When the cache expires, the server repeats the process. The TTL on the official root server records is preconfigured and you can specify a different cache TTL value (see Setting Cache TTLs, on page 27).

As the configured servers are only hints, they do not need to be a complete set. You should periodically (every month to six months) look up the root servers to see if the information needs to be altered or augmented.

## Local Web UI

On the Edit Local CDNS Server tab, under the **Root Name Servers** section, enter the domain name and IP address of each additional root nameserver, clicking **Add Root Namerserver** after each one, then click **Save**.

## **CLI Commands**

Use **cdns addRootHint** *name addr* [*addr* ...] to add the name of a root server and the root name server address(es).

## **Dynamic Allocation of UDP Ports**

The Caching DNS server uses a large number of UDP port numbers, by default up to 48000 port numbers. These numbers are divided among the processing threads. The large number of port numbers reduce the risk of cache poisoning via Birthday Attacks. The Caching DNS server uses the default pool of UDP ports (2048) and the maximum allowable size of the default pool of UDP ports is 4096.

Currently, Cisco Prime Network Registrar uses the port range from 1024 to 65535. Based on the number of outstanding resolution queries, the Caching DNS server adjusts the pool size by adding or removing ports. The Caching DNS server allocates and releases the UDP ports dynamically when the server is running. If you reload the server, all the UDP ports are released and randomly picked again.

# **Setting Maximum Memory Cache Sizes**

The maximum memory cache size property specifies how much memory space you want to reserve for the DNS in-memory cache. The larger the memory cache, the less frequently the Caching DNS server will need to re-resolve unexpired records.

### **Local Advanced Web UI**

On the Edit Local CDNS Server tab, under the **Caching** section, set the desired value for the RRSet Cache Size (*rrset-cache-size*) attribute, then click **Save**. The default size is 1 GB.

To set the size of the message cache, use the Message Cache Size (*msg-cache-size*) attribute. The message cache stores query responses. The default size is 1 GB.

#### **CLI Commands**

- Use **cdns set rrset-cache-size** to set RRSet Cache Size.
- Use **cdns set msg-cache-size** to set Message Cache Size.

## **Specifying Resolver Settings**

Glue record(s) is/are A record(s) for name server(s) that cannot be found through normal DNS processing because they are inside the zone they define. When the *harden-glue* attribute is enabled, the Caching DNS server will ignore glue records that are not within the zone that is queried. The *harden-glue* attribute is on by default.

Domain randomization allows a DNS server to send upstream queries for resolution with a randomly generated query name. A valid name server responds with the query name unchanged and therefore this technique can be used to ensure that the response was valid.

In certain occasions, attacker issues a request and then flood the server with fake responses in an attempt to poison the DNS server's cache with rogue data. Randomizing the case gives the server another level of protection against types of attacks.

Cisco Prime Network Registrar supports randomizing upstream queries, but there are some name servers that do not maintain the randomized case. Therefore, if you enable case randomization, you may block out valid name servers. The *randomize-query-case-exclusion* attribute allows you to create an exclusion list, so that you can continue to use case randomization, but exclude name servers that do not maintain the case but still respond with a valid answer.

**Table 21: Resolver Settings Attributes** 

| Attribute                      | Description                                                                                                    |
|--------------------------------|----------------------------------------------------------------------------------------------------|
| harden-glue                    | Specified if glue should only be trusted if it is within the servers authority.                                                                                                    |
| randomize-query-case           | Enables the use of 0x20-encoded random bits in the query to foil spoof attempts. This perturbs the lowercase and uppercase of query names sent to authority servers and checks if the reply still has the correct casing. |
| randomize-query-case-exclusion | Allows to create an exclusion list for randomization of upstream queries. This attribute will be used when <i>randomize-query-case</i> is enabled.                                                                        |

## **Configuring Case Randomization Exclusions**

The *randomize-query-case-exclusion* attribute is available under the **Resolver Settings** section on the Manage DNS Caching Server page. The *randomize-query-case* is not enabled by default. To use randomize query case exclusion, the *randomize-query-case* attribute must be enabled at the Caching DNS server level.

Both randomize-query-case and randomize-query-case-exclusion attributes are available in the web UI in Advanced mode.

#### **Local Advanced Web UI**

- **Step 1** From the **Operate** menu, choose **Manage Servers** under the **Servers** submenu to open the Manage Servers page.
- **Step 2** Click **CDNS** in the Manage Servers pane to open the Edit Local CDNS Server page.
- **Step 3** Under the **Resolver Settings** section:
  - a) Enable the *randomize-query-case* attribute by selecting the **enabled** option.
  - b) In the *randomize-query-case-exclusion* field, enter the list of domains (comma separated) that you want to exclude from case randomization.
- **Step 4** Click **Save** to save the changes.

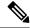

Note

You must reload the Caching DNS server for the changes to take effect.

#### **CLI Commands**

Use **cdns enable randomize-query-case** to enable the case randomization.

Use the **cdns set** and **cdns unset** commands to set or unset *randomize-query-case-exclusion*. For example:

```
nrcmd> cdns set randomize-query-case-exclusion="cisco.com"
nrcmd> cdns set randomize-query-case-exclusion="cisco.com, example.com"
nrcmd> cdns unset randomize-query-case-exclusion
```

# **Specifying Network Settings**

The *listen-ip-version* attribute lets you to choose the IP packets to accept and issue. You can check IPv4, IPv6, or both. The *listen-protocol* attribute lets you to choose the packet protocol to answer and issue. You can check UDP, TCP, or both.

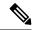

Note

The default *listen-ip-version* is both IPv4 and IPv6. You can change this to IPv4 if the server you are running does not support IPv6. Otherwise, you will likely experience query timeouts.

# **Specifying Advanced Settings**

The *minimal-responses* attribute controls whether the DNS Caching server omits or includes records from the authority and data sections of query responses when these records are not required. Enabling this attribute may improve query performance such as when the DNS server is configured as a caching server.

The *remote-ns-host-ttl* attribute sets TTL for entries in the remote name server cache. The remote name server cache contains roundtrip timing (RTT), lameness and EDNS support information. Once an entry expires, it is removed from the remote name server cache and the next time the server is contacted a new entry will be added.

Note that RTT is used to decide which name server to query. If a timeout occurs, the RTT value of that server is doubled. If a server starts to become unresponsive, a probing scheme is applied in which a few queries are selected to probe the IP address. If that fails, the name server is blocked for 15 minutes (*remote-ns-host-ttl*) and re-probed with one query after that. Therefore, it may be necessary to decrease the *remote-ns-host-ttl* to allow probing more frequently. The remote name server cache is not flushed after a CDNS server reload, but can be flushed using the **cdns execute flush-ns-cache** command.

The remote-ns-cache-numhosts attribute lets you to set the number of hosts for which information is cached.

## **Enabling Round-Robin**

A query might return multiple A or AAAA records for a name lookup. To compensate for most DNS clients starting with, and limiting their use to, the first record in the list, *round-robin* is enabled to share the load. This ensures that successive clients resolving the same name will connect to different addresses on a revolving basis. The DNS server then rearranges the order of the records each time it is queried. It is a method of load sharing, rather than load balancing, which is based on the actual load on the server.

#### Local Advanced Web UI

On the Edit Local CDNS Server tab, under the **Advanced Settings** section, find the *round-robin* attribute.

#### **CLI Commands**

Use **cdns get round-robin** to see if round-robin is enabled (it is by default). If not, use **cdns enable round-robin**.

# **Flushing Caching DNS Cache**

Cisco Prime Network Registrar cache flushing function lets you remove all or a portion of cached data in the memory cache of the server.

## **Local Web UI**

- **Step 1** From the **Deploy** menu, choose **CDNS Server** under the **DNS** submenu to open the Manage DNS Caching Server page.
- **Step 2** On the Manage DNS Caching Server page, click the **Commands** button to open the CDNS Command dialog box. There will be two types of cache flushing commands.
  - Flush the CDNS cache—Allows you to either flush all cache entries for a particular zone or the entire cache if no zone is provided. To remove all data for a specific zone, enter the zone name in the Zone field. To clear the whole cache, leave the Zone field empty.
  - Flush Resource Record—Allows you to flush an RR name or an RRSet when the type field is specified.
    - Remove common RR types (A, AAAA, NS, SOA, CNAME, DNAME, MX, PTR, SRV, NAPTR, and TXT) from a specific domain—Enter the required RR name as the FQDN for the Flush Resource Record command and leave the RR type field empty.
    - Remove a specified RR type for a domain—Specify the domain in the FQDN field, and the RR type in the RR type field.

When no type is specified, the server flushes types A, AAAA, NS, SOA, CNAME, DNAME, MX, PTR, SRV, TXT, and NAPTR.

### **CLI Commands**

• Use the following command to remove all cached entries at or below a given domain. If no domain is given, it flushes all RRs in the cache.

```
nrcmd> cdns flushCache domain
```

• Use the following command to flush RRs from the cache associated with the given RR name. When type is provided, it flushes all entries with the given name and type. If no type is provided, it flushes types A, AAAA, NS, SOA, CNAME, DNAME, MX, PTR, SRV, TXT, and NAPTR.

nrcmd> cdns flushName name type

## **Detecting and Preventing DNS Cache Poisoning**

Cisco Prime Network Registrar enhances the Caching DNS server performance to address the CDNS related issues such as DNS cache poisoning attacks (CSCsq01298), as addressed in a Cisco Product Security Incident Response Team (PSIRT) document number PSIRT-107064 with Advisory ID cisco-sa-20080708-dns, available at:

http://tools.cisco.com/security/center/content/CiscoSecurityAdvisory/cisco-sa-20080708-dns

## **DNS Cache Poisoning Attacks**

A cache poisoning attack can change an existing entry in the DNS cache as well as insert a new invalid record into the DNS cache. This attack causes a hostname to point to the wrong IP address. For example, let us say that www.example.com is mapped to the IP address 192.168.0.1, and this mapping is present in the cache of a DNS server. An attacker can poison the DNS cache and map www.example.com to 10.0.0.1. If this happens, if you try to visit www.example.com, you will end up contacting the wrong web server.

A DNS server that uses a single static port for receiving responses to forwarded queries are susceptible to malicious clients sending forged responses.

The DNS transaction ID and source port number used to validate DNS responses are not sufficiently randomized and can easily be predicted, which allows an attacker to create forged responses to DNS queries. The DNS server will consider such responses as valid.

## **Handling DNS Cache Poisoning Attacks**

To reduce the susceptibility to the DNS cache poisoning attack, the DNS server randomizes the UDP source ports used for forwarded queries. Also, a resolver implementation must match responses to the following attributes of the query:

- · Remote address
- · Local address
- · Query port
- Query ID
- Question name (not case-sensitive)
- Question class and type, before applying DNS trustworthiness rules (see [RFC2181], section 5.4.1)

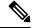

Note

The response source IP address must match the query's destination IP address and the response destination IP address must match the query's source IP address. A mismatch must be considered as format error, and the response is invalid.

Resolver implementations must:

- Use an unpredictable source port for outgoing queries from a range (either 53, or > 1024) of available ports that is as large as possible and practicable.
- Use multiple different source ports simultaneously in case of multiple outstanding queries.
- Use an unpredictable query ID for outgoing queries, utilizing the full range available (0 to 65535). By default, CDNS uses up to 48000 port numbers.

The Caching DNS server attribute *randomize-query-case*, when enabled, specifies that when sending a recursive query, the query name is pseudo-randomly camel-cased and the response is checked to see if this camel-casing

is unchanged. If *randomize-query-case* is enabled and the casing has changed, then the response is discarded. The *randomize-query-case* is disabled by default, disabling this feature.

## Local Basic or Advanced Web UI

The Caching DNS server statistics appears on the Statistics tab of the Manage DNS Caching Server page. The Statistics displays the *answers-unwanted* values. You can refresh the DNS Caching Server Statistics by clicking the **Refresh Server Statistics** icon at the top of the statistics table.

## **Handling Unresponsive Nameservers**

When trying to resolve query requests, Caching DNS servers may encounter unresponsive nameservers. A nameserver may be unresponsive to queries or respond late. This affects the performance of the local DNS server and remote nameservers.

Using Cisco Prime Network Registrar, you can resolve these problems by barring unresponsive nameservers. You can configure a global ACL of unresponsive nameservers that are to be barred, using the *acl-do-not-query* attribute.

When Cisco Prime Network Registrar receives a list of remote nameservers to transmit a DNS query request to, it checks for the nameservers listed in the *acl-do-not-query* list and removes them from this list. Conversely, all incoming DNS requests from clients or other nameservers are also filtered against *acl-blocklist*.

Use the *acl-query* attribute to specify which clients are allowed to query the server. By default, any client is allowed to query the server. A client that is not in this list will receive a reply with status REFUSED. Clients on the *acl-blocklist* do not get any response whatsoever.

## **Local Advanced Web UI**

On the Edit Local CDNS Server tab, expand the **Query Access Control** section to view the various attributes and their values. For the Do Not Query (*acl-do-not-query*) attribute, enter the value (for example, 10.77.240.73). Then, click **Save**.

## **Tuning Network Buffers**

It may be necessary to adjust network buffers for busy servers. Cisco Prime Network Registrar Caching DNS server makes the following Expert mode parameters available to run the receive and send buffers for the server without effecting other processes on the system.

- **so-revbuf**—Sets the SO\_RCVBUF socket option to get more buffer space for incoming queries, so that short spikes on busy servers do not drop packets. The operating system caps it at a maximum. Default is 0 (uses the system value).
- so-sndbuf—If not 0, the SO\_SNDBUF socket option is used to adjust the buffer space on the UDP port used for outgoing queries. For very busy servers, this handles spikes in answer traffic. Default is 0 (uses the system value).

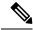

Note

The system administrator is responsible for setting the correct tuning parameters as they are deployment specific.

## **Local Expert Web UI**

On the Edit Local CDNS Server tab, expand the **Network Settings** section to view the **so-rcvbuf** and **so-sndbuf** attributes.

# **Running DNS Caching Server Commands**

Access the DNS Caching server commands using the Commands button. Clicking the **Commands** button opens the CDNS Commands dialog box in the local web UI. Each command has its own Run icon (click it, then close the dialog box):

- Flush the CDNS cache— This command allows you to flush either all RRs or RRs for a particular zone from the in-memory cache. See Flushing Caching DNS Cache, on page 33.
- Flush Resource Record— This command that lets you specify an RR name and optionally a type to remove from the in-memory cache.

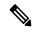

Note

To remove all the entries from the in-memory cache, you need to reload the Caching DNS server.

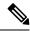

Note

If you find a server error, investigate the server log file for a configuration error, correct the error, return to this page, and refresh the page.

# **Configuring Caching DNS Server Network Interfaces**

You can configure the network interfaces for the Caching DNS server from the Manage Servers page in the local web UI. If no interfaces are explicitly configured, the server uses all the available interfaces.

## **Local Advanced Web UI**

- **Step 1** From the **Operate** menu, choose **Manage Servers** under the **Servers** submenu to open the Manage Servers page.
- **Step 2** Click **CDNS** in the Manage Servers pane to open the Edit Local CDNS Server page.
- Step 3 Click the **Network Interfaces** tab to view the available network interfaces that you can configure for the server. By default, the server uses all of them.
- **Step 4** To configure an interface, click the **Configure** icon in the Configure column for the interface. This adds the interface to the Configured Interfaces table, where you can edit or delete it.
- Step 5 Click the name of the configured interface to edit the configured interfaces, where you can change the address, direction and port of the interface.
- Step 6 Click **Modify Interface** when you are done editing, then click **Go to Server Interfaces** to return to the Network Interfaces page.